### <span id="page-0-0"></span>COMP1521 23T2 — MIPS Data

<https://www.cse.unsw.edu.au/~cs1521/23T2/>

- memory subsystem typically provides capability to load or store **bytes** (not bits)
	- 1 byte == 8 bits (on general purpose modern machines)
- **e** each byte has unique **address**, think of:
	- memory as implementing a gigantic array of bytes
	- and the address is the array index
- typically, a small (1,2,4,8,…) group of bytes can be loaded/stored in a single operation
- general purpose computers typically have complex *cache systems* to improve memory performance
	- if we have time we'll look at cache systems a little, late in this course

# Virtual Memory

- operating systems on general purpose computers typically provide **virtual memory**
- **virtual memory** is not covered in this course
- **virtual memory** make it look to every running program that it has entire address space
	- hugely convenient for multi-process systems
- disconnects addresses running programs (processes) use from actual RAM address.
- operating system translates (virtual) address a process uses to an physical (actual) RAM address.
- translation needs to be really fast needs to be largely implemented in hardware (silicon)
- **virtual memory** can be several times larger than actual RAM size
- multiple processes can be in RAM, allowing fast switching
- part of processes can be load into RAM on demand.
- provides a mechanism to share memory betwen processes.
- most modern general purpose computers use 64-bit addresses
	- CSE servers use 64-bit addresses
- some (older) general purpose computers use 32-bit addresses
- many special purpose (embedded) CPUs use 32-bit addresses
	- some use 64-bit addresses
	- some use 16-bit addresses
- on the MIPS32 machine implemented by mipsy, all addresses are 32-bit so in COMP1521 assembler we'll be using 32-bit addresses
- **o** there are 64-bit MIPS CPUs

# Accessing Memory on the MIPS

- addresses are 32 bit
- o only load/store instructions access memory on the MIPS
- 1 byte (8-bit) loaded/stored with **lb**/**sb**
- 2 bytes (16-bit) called a **half-word**, loaded/stored with **lh**/**sh**
- 4 bytes (32-bits) called a **word**, loaded/stored with **lw**/**sw**
- memory address used for load/store instructions is sum of a specified register and a 16-bit constant (often 0) which is part of the instruction
- **•** for **sb** & **sh** operations low (least significant) bits of source register are used.
- **lb**/**lh** assume byte/halfword contains a 8-bit/16-bit **signed** integer
	- high 24/16-bits of destination register set to 1 if 8-bit/16-bit integer negative
- unsigned equivalents **lbu** & **lhu** assume integer is **unsigned**
	- high 24/16-bits of destination register always set to 0
- signed and unsigned integer representations covered later in course

# MIPS Load/Store Instructions

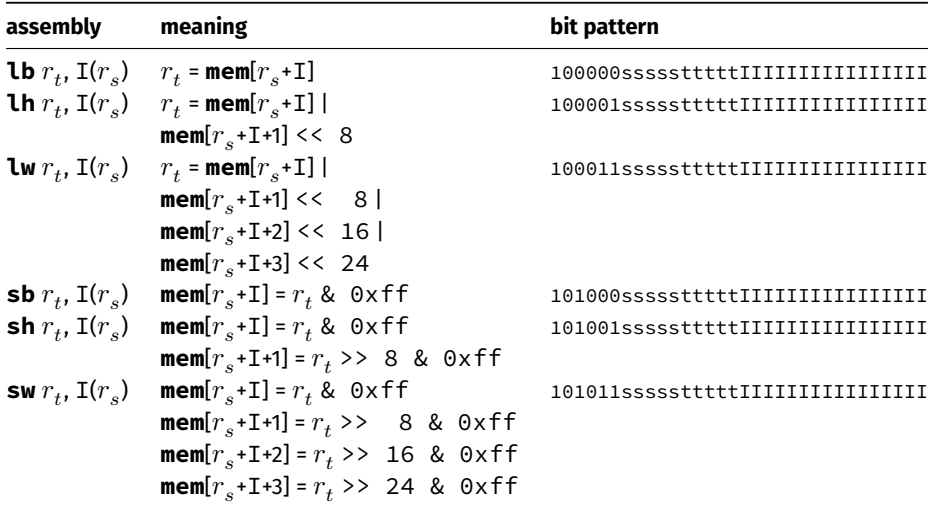

```
# simple example of load & storing a byte
# we normally use directives and labels
main:
      li $t0, 42
      li $t1, 0x10000000
      sb $t0, 0($t1) # store 42 in byte at address 0x10000000
      lb $a0, 0($t1) # load $a0 from same address
      li $v0, 1 # print $a0syscall
      li \sin '\n' # print '\n'
      li $v0, 11
      syscall
      li \frac{\mathsf{S}}{\mathsf{V}} \mathsf{S} \mathsf{V} \mathsf{O}, \mathsf{O} \mathsf{V} \mathsf{H} \mathsf{V} \mathsf{P} \mathsf{V} \mathsf{V} \mathsf{V} \mathsf{V} \mathsf{V} \mathsf{V} \mathsf{V} \mathsf{V} \mathsf{V} \mathsf{V} \mathsf{V} \mathsf{V} \mathsf{V} \mathsf{V} jr $ra
```
[source code for load\\_store\\_no\\_label.s](https://cgi.cse.unsw.edu.au/~cs1521/23T2//topic/mips_data/code/load_store_no_label.s)

mipsy has directives to initialise memory, and to associate labels with addresses.

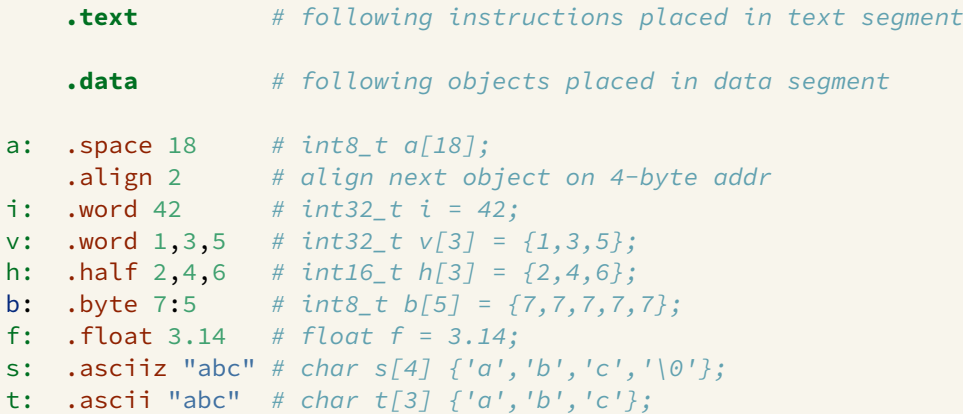

```
# simple example of storing & loading a byte
max<sub>i</sub>li $t0, 42
   la $t1, x
   sb $t0, 0($t1) # store 42 in byte at address labelled x
   lb $a0, 0($t1) # load $a0 from same address
   li $v0, 1 # print $a0syscall
   li \sin '\n' # print '\n'
   li $v0, 11
   syscall
   li $v0, 0 # return 0
   jr $ra
.data
x: . space 1 # set aside 1 byte and associate label x with its address
```
[source code for load\\_store.s](https://cgi.cse.unsw.edu.au/~cs1521/23T2//topic/mips_data/code/load_store.s)

Note the **la** (load address) instruction is used to set a register to a labelled memory address.

la \$t8, start

- The memory address will be fixed before the program is run, so this differs only syntactically from the **li** instruction.
- For example, if **vec** is the label for memory address **0x10000100** then these two instructions are equivalent:

```
la $t7, vec
li $t7, 0x10000100
```
- In both cases the constant is encoded as part of the instruction(s).
- Neither **la** or **li** access memory! They are *very* different to **lw** etc

mipsy allows the constant which is part of load & store instructions can be omitted in the common case it is 0.

**sb** \$t0, 0(\$t1) # store \$t0 in byte at address in \$t1 **sb** \$t0, (\$t1) # same

For convenience, MIPSY allows addresses to be specified in a few other ways and will generate appropriate real MIPS instructions

**sb** \$t0, x # store \$t0 in byte at address labelled x **sb** \$t1, x+15 # store \$t1 15 bytes past address labelled x **sb** \$t2, x(\$t3) # store \$t2 \$t3 bytes past address labelled x

- These are effectively pseudo-instructions.
- You can use these short cuts but won't help you much
- Most assemblers have similar short cuts for convenience

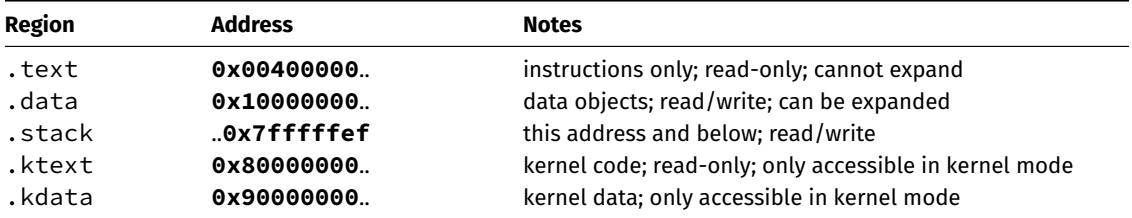

C data structures and their MIPS representations:

- char ... as byte in memory, or register
- int ... as 4 bytes in memory, or register
- double ... as 8 bytes in memory, or \$f? register
- arrays ... sequence of bytes in memory, elements accessed by index (calculated on MIPS)
- structs ... sequence of bytes in memory, accessed by fields (constant offsets on MIPS)

A char, int or double

- can be stored in register if local variable and no pointer to it
- otherwise stored on stack if local variable
- stored in data segment if global variable

Global and static variables need an appropriate number of bytes allocated in .data segment, using **.space**:

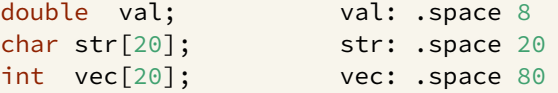

Initialised to 0 by default … other directives allow initialisation to other values:

```
int val = 5; val: .word 5int arr[4] = \{9, 8, 7, 6\}; arr: .word 9, 8, 7, 6
char msg[7] = "Hello\n"; msg: .asciiz "Hello\n"
```
 $\mathcal{C}$ 

int main(void) { int  $x, y, z;$  $x = 17;$  $y = 25;$  $z = x + y;$  $11...$ 

#### **MIPS**

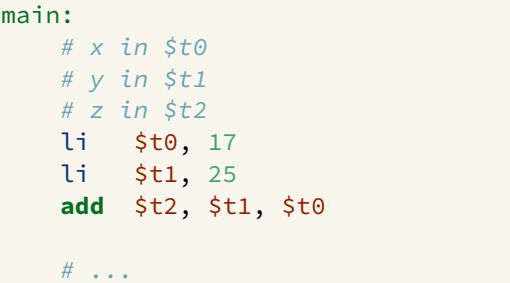

# add variables in memory (uninitialized)

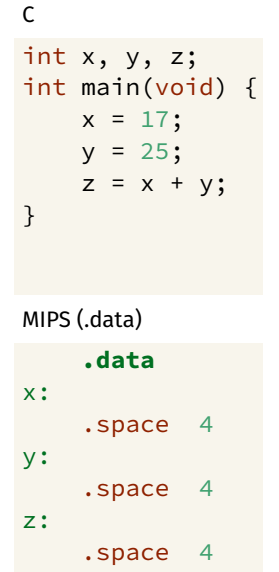

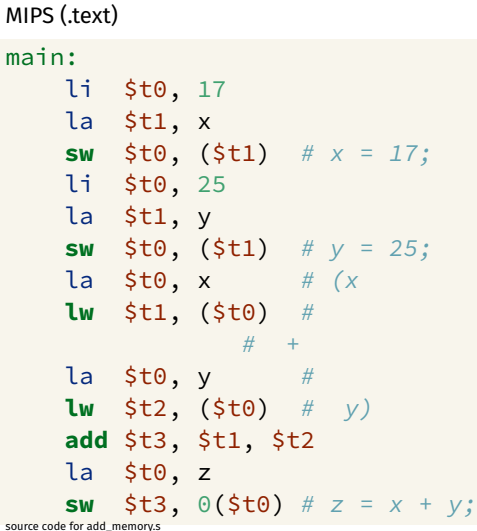

sou

# add variables in memory (initialized)

 $z;$ 

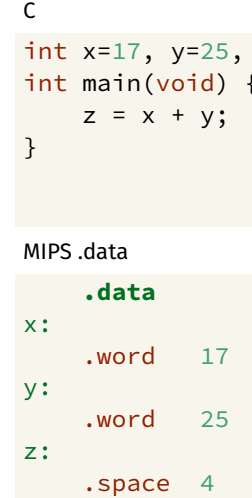

#### MIPS .text

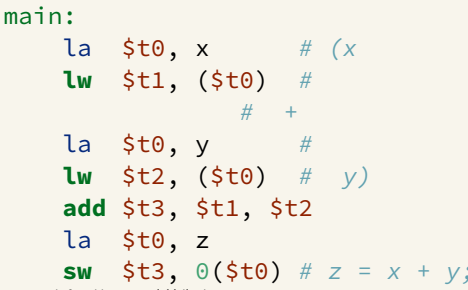

source code for add\_memory\_initialized.s

# add variables in memory (array)

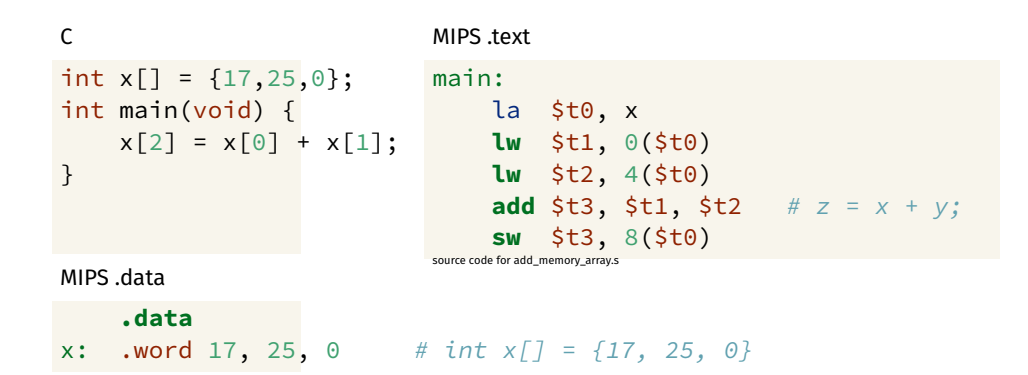

```
double array[10];
for (int i = 0; i < 10; i++) {
    printf("&array[%d]=%p\n", i, &array[i]);
}
printf("\nExample computation for address of array element\n");
uintptr_t a = (uintptr_t)&array[0];
printf("&array[0] + 7 * sizeof (double) = 0x%lx\n<math>\binom{n}{2}</math>, <math>a + 7 * sizeof (double))</math>\text{printf}("&\text{array}[0] + 7 \times \%1x = 0x%1x\text{ in}^{\bullet}, \text{sizeof} (double), a + 7 \times sprintf("0x%1x + 7 * %1x = 0x%1x\ln", a, sizeof (double), a + 7 * sizeofprint(f("&array[7]) = %p\n", &array[7]);
```
[source code for array\\_element\\_address.c](https://cgi.cse.unsw.edu.au/~cs1521/23T2//topic/mips_data/code/array_element_address.c)

 $\bullet$  this code uses types covered later in the course

### Address of C 1-d Array Elements - Output

- \$ dcc array element address.c -o array element address
- \$ ./array element address
- **&**array[0]=0x7fffdd841d00
- **&**array[1]=0x7fffdd841d08
- **&**array[2]=0x7fffdd841d10
- **&**array[3]=0x7fffdd841d18
- **&**array[4]=0x7fffdd841d20
- **&**array[5]=0x7fffdd841d28
- **&**array[6]=0x7fffdd841d30
- **&**array[7]=0x7fffdd841d38
- **&**array[8]=0x7fffdd841d40
- **&**array[9]=0x7fffdd841d48

```
Example computation for address of array element
&array[0] + 7 * sizeof (double) = 0x7fffdd841d38
&array[0] + 7 * 8 = 0x7fffdd841d380x7fffdd841d00 + 7 * 8 = 0x7fffdd841d38&array[7] = 0x7fffdd841d38
```

```
\epsilonint x[10];int main(void) \{// sizeof x[0] == 4x[3] = 17;ł
```

```
MIPS
main:li.
       $t0.3# each array element is 4 bytes
    mul $t0, $t0, 4
    \begin{bmatrix} a & 5t1 \\ s & x \end{bmatrix}add $t2, $t1, $t0li $t3, 17
    sw $t3, 0(5t2).data
x: .space 40
```

```
#include <stdint.h>
int16 t x[30];
int main(void) \{// sizeof x[0] == 2x[13] = 23;
<sup>7</sup>
```
 $\mathsf{C}$ 

```
MIPS
main:li $t0, 13
    # each array element is 2 bytes
    mul $t0, $t0, 2
    \begin{bmatrix} a & 5t1 \\ s & x \end{bmatrix}add $t2, $t1, $t0li $t3, 23
    sh $t3, 0($t2)
.data
x: .space 60
```
# Printing Array: C to simplified C

**C**

```
int main(void) {
    int i = 0;
    while (i < 5) {
         printf("%d\n", numbers[i]);
         i++;
     }
     return 0;
}
source code for print5.c
```
### **Simplified C**

```
int main(void) {
    int i = 0;
loop:
    if (i >= 5) goto end;
         printf("%d", numbers[i]);
         printf("%c", '\n');
         i++;
    goto loop;
end:
    return 0;
}
source code for print5.simple.c
```
# **Printing Array: MIPS**

```
# print array of ints
# i in St0main:1i.
      $t0.0\# int i = 0:
loop:
   bge $t0, 5, end # if (i >= 5) goto end;
   la $t1, numbers # int j = numbers[i];
   mul $t2, $t0, 4add $t3, $t2, $t1
   lw $a0, 0 ($t3) # printf("%d", j);1i $v0, 1
   syscall
   li $a0, '\n'
                   \# printf("%c", '\n');
   li
      $v0, 11syscall
   addi $t0, $t0, 1 \# i++\mathbf bloop
                   # goto loop
end:
```
source code for print5.s

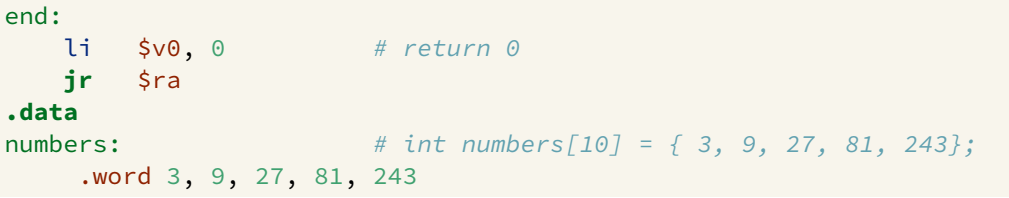

source code for print5.s

# Reading and Printing 10 Numbers #1

### **C**

```
int i = 0;
while (i < 10) {
    printf("Enter a number: ");
    scanf("%d", &numbers[i]);
    i++;
}
source code for read10.c
```
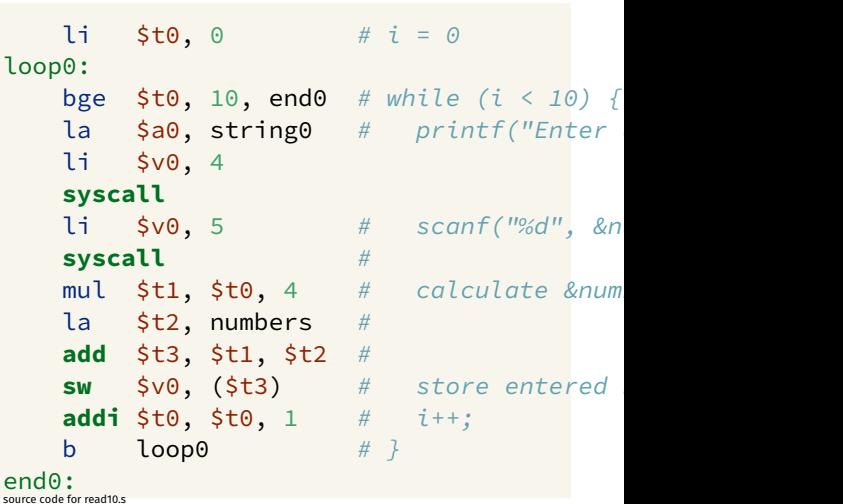

er

**MIPS**

# Reading and Printing 10 Numbers #2

#### **MIPS**

```
i = 0;
while (i < 10) {
    printf("%d\n''], numbers[i]);
    i++;
```

```
source code for read10 c
```
 $11 $t0, 0$  $\# \vec{i} = \Theta$  $loop1:$ bge \$t0, 10, end1 # while  $(i < 10)$  $mul$   $$tl$ ,  $$t0$ ,  $4$   $#$  calculate &nu la \$t2, numbers  $#$ add  $$t3, $t1, $t2$  $#$ **lw**  $\sin \theta$ ,  $(\sin \theta)$  # load numbers  $\mathbf{li} \quad \mathsf{Svo}, \mathbf{1} \qquad \# \quad print(f("%d",$ syscall  $li$   $\sin \theta$ ,  $\ln \theta$  # printf("%c",  $11 \t5v0, 11$ syscall addi \$t0, \$t0, 1 #  $i++$  $\#$   $\}$  $\mathsf{b}$ loop1  $end1$ :  $li$  \$v0, 0  $\#$  return 0 jr \$ra

```
int array[X][Y];
printf("sizeof array[2][3] = %lu\n", sizeof array[2][3]);
printf("sizeof array[1] = %lu\right|n", sizeof array[1]);printf("sizeof array = %lu\n", sizeof array);
printf("&array=%p\n", &array);
for (int x = 0; x < X; x^{++}) {
    printf("&array[%d]=%p\n", x, &array[x]);
    for (int y = 0; y < Y; y++) {
        printf("&array[%3][%d]=%p\n", x, y, &array[x][y];
    }
}
```
[source code for 2d\\_array\\_element\\_address.c](https://cgi.cse.unsw.edu.au/~cs1521/23T2//topic/mips_data/code/2d_array_element_address.c)

 $\bullet$  this code uses types covered later in the course

### Address of 2-d C Array Elements - Output

```
$ dcc 2d_array_element_address.c -o 2d_array_element_address
$ ./2d array element address
sizeof array[2][3] = 4sizeof array[1] = 16sizeof array = 48 &array=0x7ffd93bb16c0 &array[0]=0x7ffd93bb16c0 &array[0][0]=0x7ffd93bb16c0 &array[0][1]=0x7ffd93bb16c4 &array[0][2]=0x7ffd93bb16c8 &array[0][3]=0x7ffd93bb16cc &array[1]=0x7ffd93bb16d0 &array[1][0]=0x7ffd93bb16d0 &array[1][1]=0x7ffd93bb16d4 &array[1][2]=0x7ffd93bb16d8 &array[1][3]=0x7ffd93bb16dc &array[2]=0x7ffd93bb16e0 &array[2][0]=0x7ffd93bb16e0 &array[2][1]=0x7ffd93bb16e4 &array[2][2]=0x7ffd93bb16e8 &array[2][3]=0x7ffd93bb16ec
```
Assume we have a 2d-array:

 $int32$  t matrix $[6][5]$ ;

We can sum its value like this in C

```
int row, col, sum = 0;
// row-by-row
for (row = 0; row < 6; row++) {
   // col-by-col within row
   for (col = 0; col < 5; row++) {
      sum += matrix[row][col];
   }
}
```
MIPS directives for an equivalent 2d-array

```
.data
matrix: .space 120 # 6 \times 5 == 30 array elements each 4 bytes
```
### Computing sum of 2-d Array : MIPS

 $li$   $\frac{1}{2}$   $\frac{1}{2}$   $\frac{1}{2$ li  $\text{st1.0}$  # row = 0 loop1: bge  $$t1, 6, end1$  # if (row >= 6) break li  $$t2, 0$  #  $col = 0$ loop2: bge  $$t2, 5, end2$  # if (col >= 5) break la \$t3, matrix mul  $$t4, $t1, 20$  #  $t1 = row*rowsize$ mul  $$t5, $t2, 4$  #  $t2 = col*intsize$ **add**  $$t6, $t3, $t4$  # offset =  $t0+t1$ **add**  $$t7, $t6, $t5$  # offset =  $t0+t1$ **add**  $$t0, $t0, $t5$  # sum +=  $t0$ **addi**  $$t2$ ,  $$t2$ ,  $1$  #  $co1++$ **j** loop2 end2: **addi**  $$t1, $t1, 1$  # row++ **j** loop1 end1:

```
lw $t5, 0($t7) # t0 = *(\text{matrix+offset})
```
# Printing 2-d Array: C to simplified C

**C**

```
int main(void) {
    int i = 0;
    while (i < 3) {
         int j = 0;
         while (j < 5) {
             printf("%d", numbers[i][j]);
             printf("%c", ' ');
             j++;
         }
         printf("%c", '\n');
         i++;
    }
    return 0;
}
source code for print2d.c
```
### **Simplified C**

```
int main(void) {
                                                              int i = 0;
                                                        loop1:
                                                              if (i >= 3) goto end1;
                                                                    int i = 0;
                                                             loop2:
                                                                    if (j >= 5) goto end2;
                                                                          printf("%d", numbers[i][j]);
                                                                          printf("%c", ' ');
                                                                          j++;
                                                                    goto loop2;
                                                              end2:
                                                                    printf("%c", '\n');
                                                                    i++;
                                                              goto loop1;
                                                        end1:
                                                              return 0;
                                                        }
https://www.cse.unsw.edu.au/~cs1521/23T2/COMP1521 23T2 — MIPS Data source code for print 2d.simple.com/ and print 2d.simple.com/ and print 2d. simple.com/ and print 2d. simple.com/ and print 2d. simple.com/ and print 2d.
```
## **Printing 2-d Array: MIPS**

```
# print a 2d array
# i in $t0
# i in $t1# $t2..$t6 used for calculations
main:li
      $t0, 0 # int i = 0;
loop1:bge $t0, 3, end1 # if (i >= 3) goto end1;
              \# int j = 0;
   -li
       $t1, 0
loop2:
   bge $t1, 5, end2 # if (j \ge 5) goto end2;
   la $t2, numbers # printf("%d", numbers[i][j]);
    mul $t3, $t0, 20
    add $t4, $t3, $t2mul $t5, $t1, 4
    add $t6, $t5, $t4
    lw $a0, 0 ($t6)li.
      $v0, 1syscall
```
Printing 2-d Array: MIPS (continued)

۰

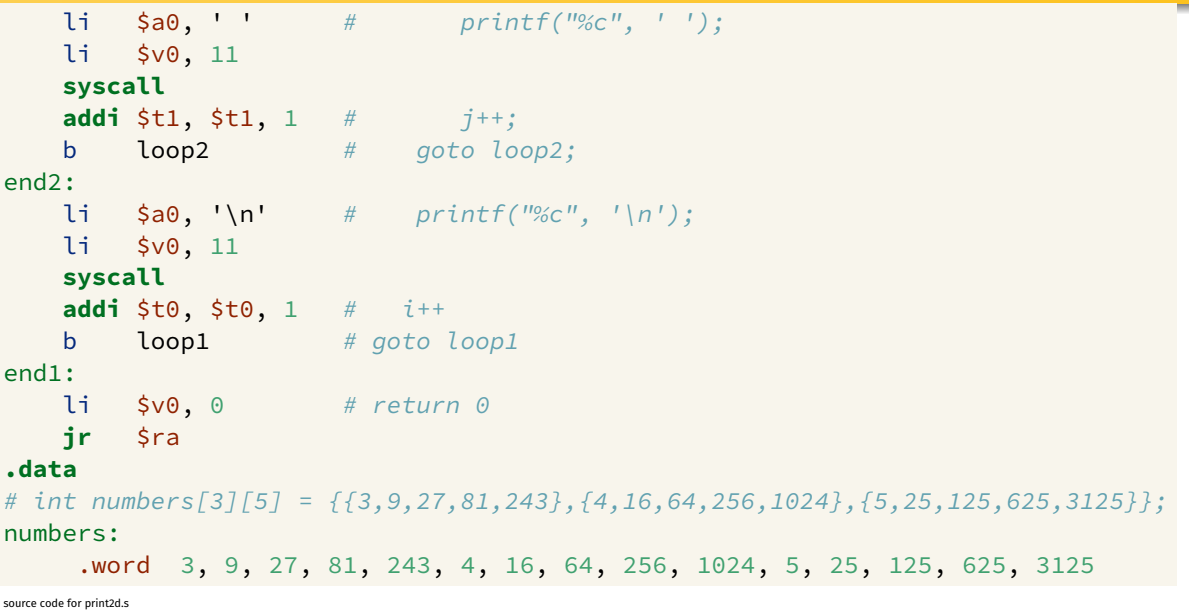

- C standard requires simple types of size N bytes to be stored only at addresses which are divisible by N
	- if int is 4 bytes, must be stored at address divisible by 4
	- if 'double is 8 bytes, must be stored at address divisible by 8
- compound types (arrays, structs) must be aligned so their components are aligned
- MIPS requires this alignment
- on other architectures aligned access faster

```
char bytes[32];
int \star i = (int \star)&bytes[1];
// illegal store - not aligned on a 4-byte boundary
\star i = 42;printf("%d\n", *i);
```
[source code for unalign.c](https://cgi.cse.unsw.edu.au/~cs1521/23T2//topic/mips_data/code/unalign.c)

# Example MIPS with unaligned accesses

### **.data** # data will be aligned on a 4-byte boundary # most likely on at least a 128-byte boundary # but safer to just add a .align directive .align 2 .space 1 v1: .space 1 v2: .space 4 v3: .space 2 v4: .space 4 .space 1 .align 2 # ensure e is on  $a$  4 (2\*\*2) byte boundary v5: .space 4 .space 1 v6: .word 0 # word directive aligns on 4 byte boundary

[source code for unalign.s](https://cgi.cse.unsw.edu.au/~cs1521/23T2//topic/mips_data/code/unalign.s)

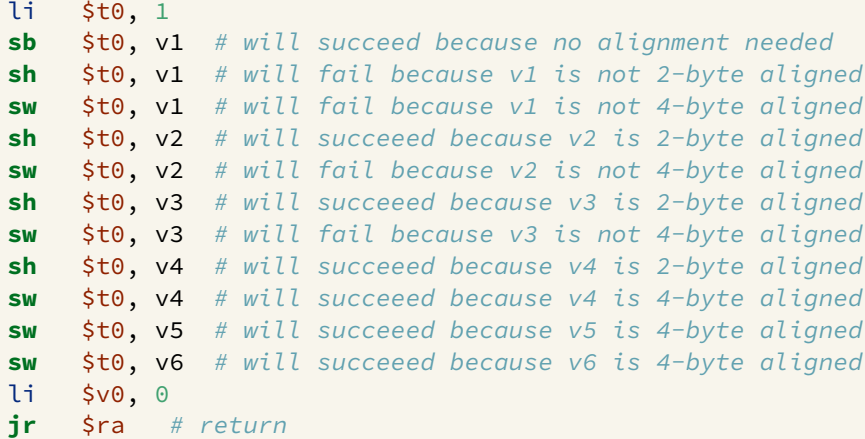

[source code for unalign.s](https://cgi.cse.unsw.edu.au/~cs1521/23T2//topic/mips_data/code/unalign.s)

# Structs in MIPS

**Offset** 

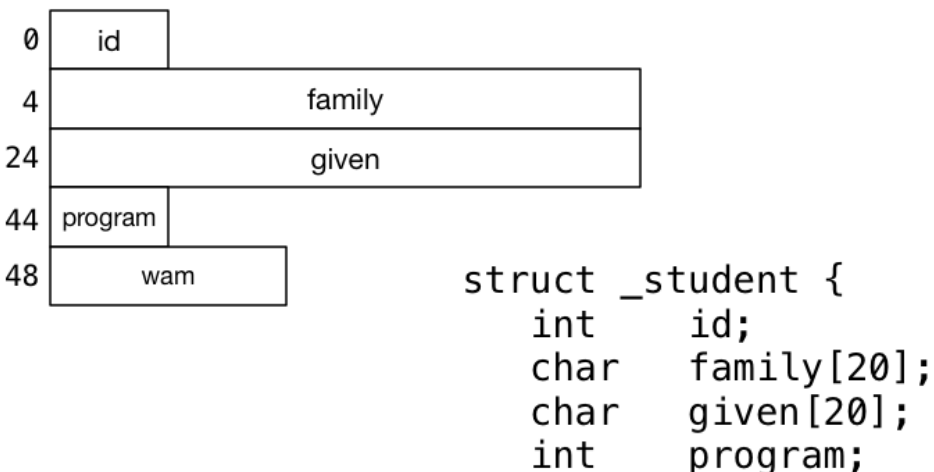

double wam;

# Implementing Structs in MIPS

C **struct** definitions effectively define a new type.

```
// new type called "struct student"
struct student {...};
```
// new type called student\_t **typedef struct** student student\_t;

Instances of structures can be created by allocating space:

```
# sizeof(Student) == 56
stu1: # student_t stu1;
    .space 56
stu2: # student_t stu2;
    .space 56
stu:
    . space 4 # student t *stu;
```
Accessing structure components is by offset, not name

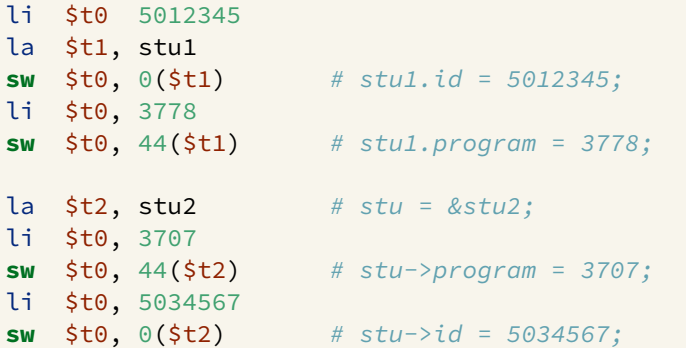

# Implementing Pointers in MIPS

**C**

#### **MIPS**

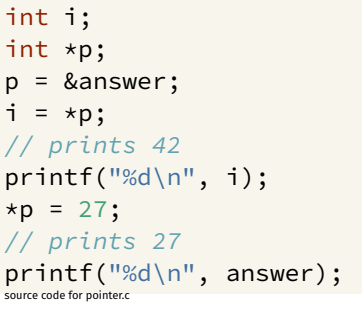

```
la $t0, answer # p = &answer;
lw $t1, ($t0) # i = *p;move \sin 3\theta, \sin 1 # printf("%d\n", i);
li $v0, 1
syscall
\text{li } \text{sa0, '}\text{''} # printf("%c", '\n');
li $v0, 11
syscall
li $t2, 27 # *p = 27;sw $t2, ($t0) #
lw $a0, answer # printf("%d\n", answer);
li $v0, 1
syscall
\text{li } \text{sa0, '}\text{'} \text{ } \text{prime} \text{f}("%c", '}\text{'}\text{)};
li $v0, 11
syscall
li \frac{1}{2} \frac{1}{2} \frac{1}{2} \frac{1}{2} \frac{1}{2} \frac{1}{2} \frac{1}{2} \frac{1}{2} \frac{1}{2} \frac{1}{2} \frac{1}{2} \frac{1}{2} \frac{1}{2} \frac{1}{2} \frac{1}{2} \frac{1}{2} \frac{1}{2} \frac{1}{2} \frac{1}{2} \frac{1}{2} \frac{1}{2} \frac{1}{2source code for pointer.s
```
# Printing Array with Pointers: C to simplified C

**C**

```
int main(void) {
    int *p = &numbers[0];
    int *q = &numbers[4];
    while (p <= q) {
         printf("%d\n", *p);
         p++;
     }
    return 0;
}
source code for pointer5.c
```
### **Simplified C**

```
int main(void) {
    int \times p = &numbers[0];
    int *q = &numbers[4];
loop:
    if (p > q) goto end;
        int j = \star p;
         printf("%d", j);
         printf("%c", '\n');
         p++;
    goto loop;
end:
    return 0;
}
```

```
source code for pointer5.simple.c
```

```
# p in $t0, q in $t1
main:la $t0, numbers # int *p = &numbers[0];
    la $t0, numbers # int *q = &numbers[4];
    addi $t1, $t0, 16
                         #loop:
    bgt $t0, $t1, end # if (p > q) goto end;
    lw \sin \theta, \theta ($t0) # int j = *p;
    1i $v0, 1
    syscall
    \mathbf{li} \mathsf{5a0}, \mathsf{In'} # printf("%c", '\n');
    11 \t5v0, 11syscall
    addi $t0, $t0, 4 # p++\mathbf bloop
                      # goto loop
end:
```
source code for pointer5.s

# Printing Array with Pointers: MIPS - faster

```
# this is closer to the code a compiler might produce
# p in $t0
# q in $t1
main:
    la $t0, numbers # int *p = unmbers[0];
    addi $t1, $t0, 16 # int *q = &numbers[4];
loop:
    lw \sinh(3\pi x) = \sinh(3\pi x) i printf("%d", *p);
    li $v0, 1
    syscall
    \text{li } \text{sa0, '}\n' \qquad # \text{printf("%c", '}\n' \right);li $v0, 11
    syscall
    addi $t0, $t0, 4 # p++
    ble $t0, $t1, loop \# if (p \le q) qoto loop;
```
[source code for pointer5.faster.s](https://cgi.cse.unsw.edu.au/~cs1521/23T2//topic/mips_data/code/pointer5.faster.s)

# <span id="page-45-0"></span>**Testing Endian-ness**

### $\mathbf c$

#### **MIPS**

 $uint8 t b$ :  $uint32_t u;$  $u = 0 \times 03040506$ ; // load first byte of u  $b = \star$ (uint8\_t  $\star$ )&u; // prints 6 if little-endian  $//$  and  $3$  if big-endian  $printf("%d\n'n", b);$ course sode for endian a

```
li l
         $t0, 0x03040506
    1a$t1, u
         $t0, 0 ($t1) # u = 0x03040506;SW
    lb \sin 0, \cos 0 (\sinh 1) # b = \sinh 1 + \sinh 2 + \sinh 1\lambda i \lambdav0, 1 # printf("%d", a0);
    syscall
    li $a0, '\n' # printf("%c", '\n');
    11 \t5v0.11syscall
    li $v0, 0 # return \thetajr $ra.data
    .space 4
course sode for endian a
```
 $\mathbf{u}$ :